# **CI4 DALI**

**Casambi Input Controller 4CH+DALI-**

## **Gateway**

**Installationsanleitung DE**

# **Installation guide EN**

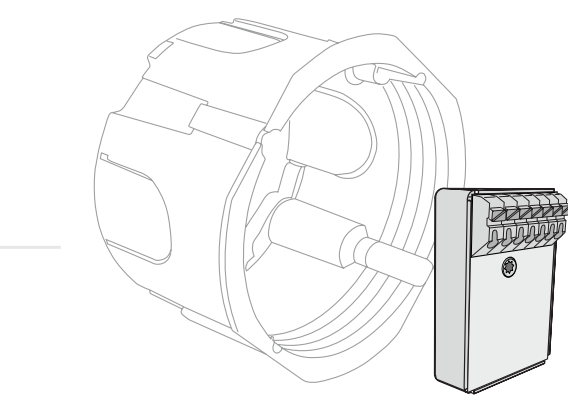

**Wichtiger Hinweis:** Beachten Sie alle einschlägigen Sicherheitsrichtlinien und die mitgeltenden Unterlagen für die Installation und den Betrieb. Alle Namen wie Marken, Produkte oder Firmen können geschützt sein. Alle Rechte liegen bei ihren jeweiligen Eigentümern.

**Important:** Notice all safety instructions and related documents for Installation and operation. Names, brandmarks, products or companies can be claimed. All rights are on their respective owners.

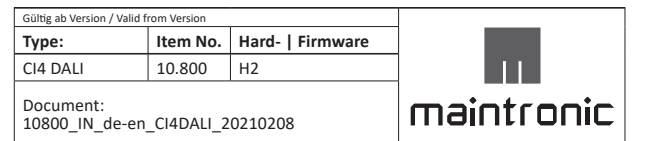

## **1. Funktionen / Eigenschaften DE**

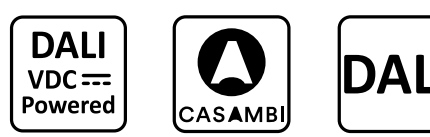

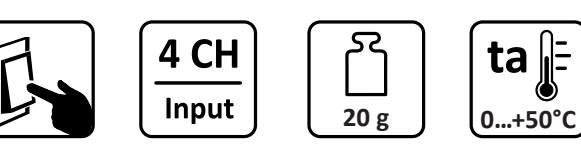

flush mount

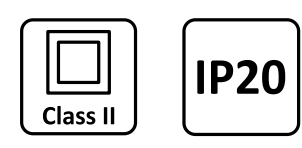

*Abb. 1 - Icons Funktionen | Fig. 1 - Icons functions*

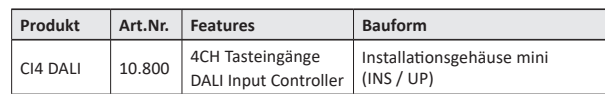

## **2. Bestimmungsgemäße Verwendung**

DALI-Tastenankoppler und Casambi-Funktaster für die Steuerung von vier wählbaren Casambi und DALI Kanälen mit 4 potentialfreien Eingängen.

- Nur für den trockenen Innenbereich zugelassen
- Mini Installationsgehäuse für den Ein- oder Aufbau in Wand, Decke oder Hohlräume

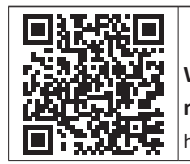

**Weitere Informationen und mitgeltende Unterlagen** http://qr.maintronic.de/10800de

## **3. Abmessungen und Einbau**

**HINWEIS - Obwohl das Gerät sehr kompakte Abmes-** $\mathbf i$ **sungen hat, empfiehlt es sich dringend, möglichst tiefe Dosen zu verwenden. Je nachdem, welche Tasteraufsätze verwendet werden, wird bis zu 30 mm zusätzlich Einbauraum benötigt.**

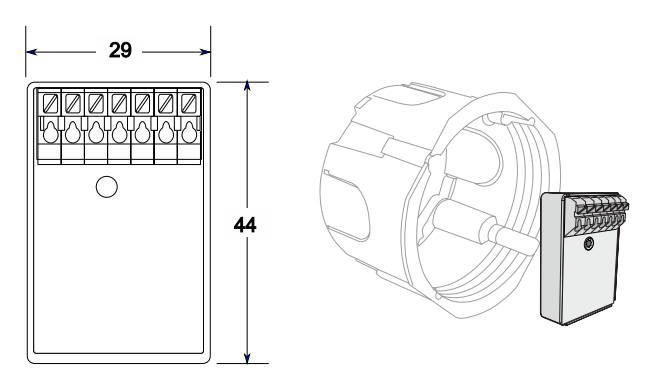

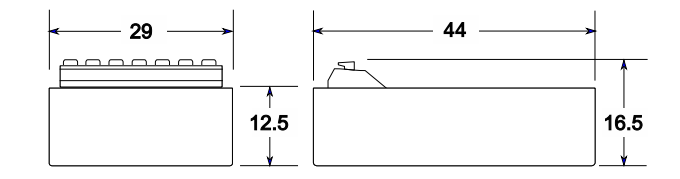

*Abb. 2 - Gehäusemaße und Einbau Fig. 2 - Housing dimensions and installation*

## **4. Anschlüsse**

Das Modul hat keine eigene Spannungsversorgung, sondern wird direkt aus dem DALI Kreis versorgt. Dazu wird eine DALI-Spannungsversorgung benötigt.

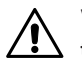

**VORSICHT - An den DALI Eingang sowie auch die Tasteneingänge dürfen keine 230V AC angeschlossen werden. Eine Nichtbeachtung führt zur Zerstörung des Gerätes.**

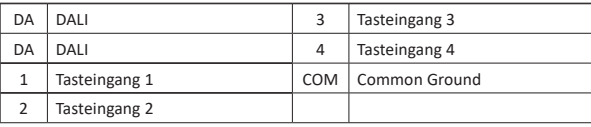

 $\overline{\phantom{0}}$  0.5...1,5mm<sup>2</sup> starr | single wire

 $=$  9mm

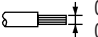

0,5...1,5mm² flexibel | fine wire 0,5...0,75mm² flexibel mit Aderendhülse | fine wire with ferrule

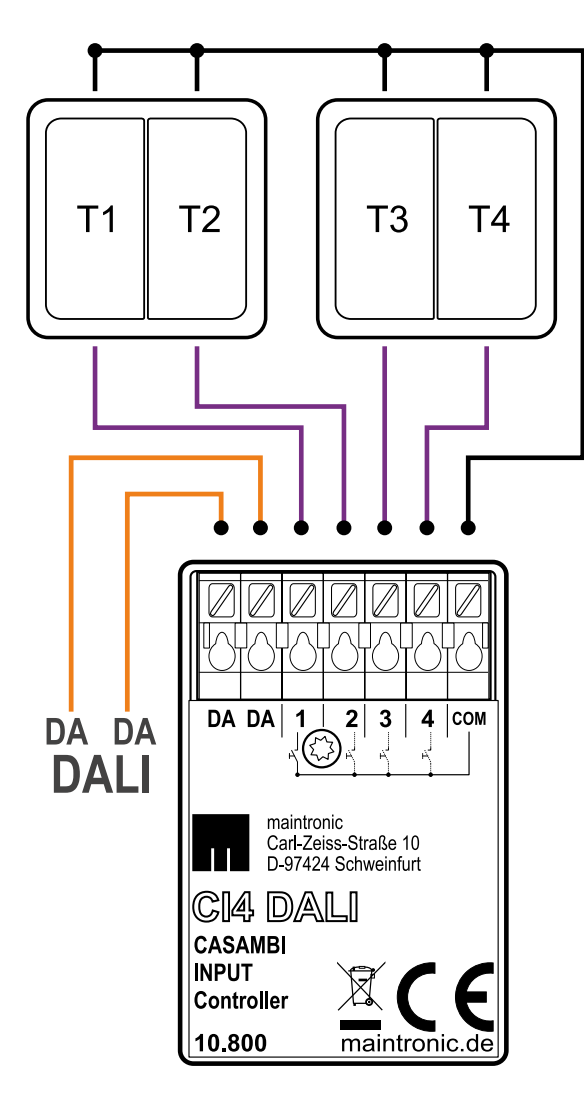

*Abb. 3 - Blockschaltplan | Fig. 3 - Block diagramm*

## **5. Inbetriebnahme**

#### **5.1 Betriebsmodus wählen** *(Casambi Profile)*

Um einen bestimmten Betriebsmodus zu wählen muss über die Casambi APP beim einlernen des Gerätes ein Casambi Profil gewählt werden. Dazu muß das Gerät entkoppelt sein und darf in keinem Netzwerk eingelernt sein.

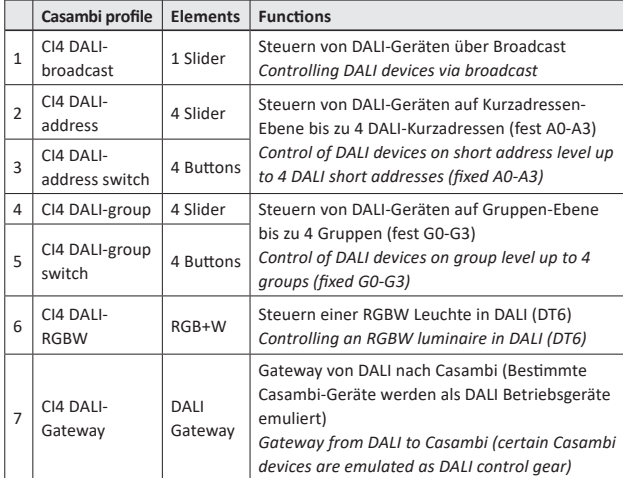

*Abb. 4 - Casambi Profile Betriebsmodus | Fig. 4 - operation modes*

#### **5.2 In Casambi Netz einbinden**

Das Gerät wird über die Casambi App gefunden und lässt sich dann in ein Casambi-Netzwerk einlernen. Dazu sind folgende Schritte notwendig:

1. Casambi App öffnen und ein Netzwerk wählen

- 2. Klick auf Geräte in der Nähe
- 3. Gefundenes CI4 AC anwählen ggf. Profil ändern
- 4. einem Netzwerk hinzufügen "Hinzufügen zu..."

#### **5.3 Taster Konfigurieren**

Die Taster(eingänge) können unabhängig und individuell mit den gewünschten Funktionen belegt werden. Dazu sind folgende Schritte notwendig:

- 1. Casambi App öffnen und Klick auf "... Mehr"
- 2. Punkt "Schalter" öffnen
- 3. CI4 AC auswählen
- 4. Jetzt werden die Tasten mit Funktionen verknüpft

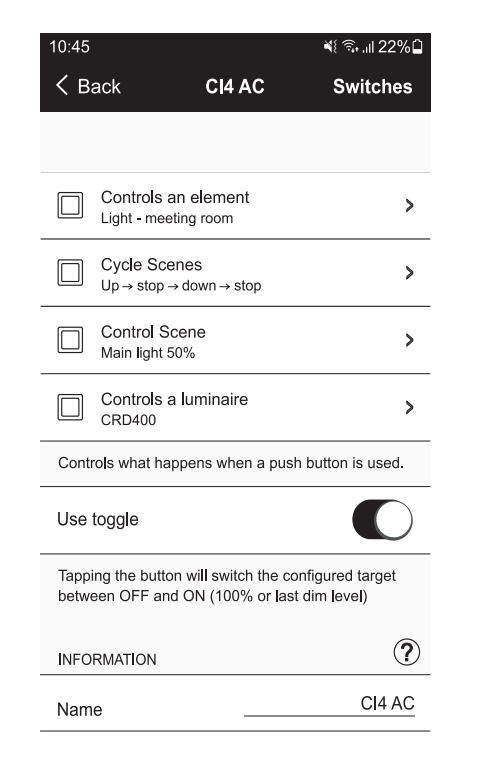

*Abb. 5 - Screenshot "Configure Schalter (Taster)" Fig. 5 - Screenshot "Configure switches (pushbuttons)"*

## **1. Functions and features**

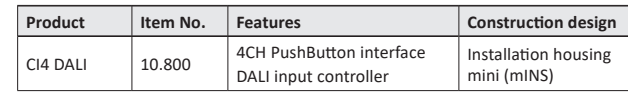

*See figure 1 - Icons functions*

## **2. Intended use**

DALI-pushbutton-coupler as well as a Casambi-wireless-pushbutton for controlling of four selectable Casambi and DALI channels with 4 potential-free inputs.

- Only approved for dry indoor use
- Mini installation housing for dry interiors for installation or mounting in walls, ceilings or other cavities.

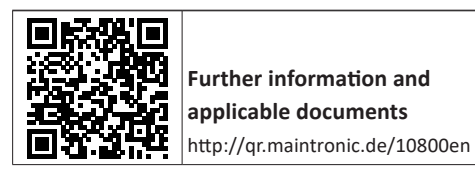

## **3. Installation**

See *figure 2 - Housing dimensions and installation*

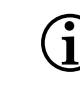

**NOTE - Even if the device has tiny dimensions, a deep installation box (>60 mm) is highly recommended. Depending on which push-button is used, up to 30 mm of the available space must be deducted.**

## **4. Connections**

**EN**

*See figure 3 - Block diagramm*

The module is powered directly from the DALI circuit, it has no own power supply. A DALI power supply is required for this purpose.

**CAUTION - Do not connect 230V AC to neither the DALI input nor the pushbutton inputs. Non-compliance will result in the destruction of the device.**

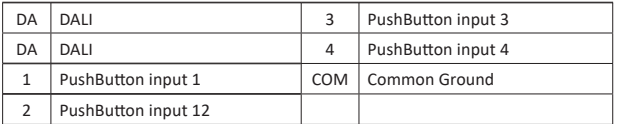

### **5. Initial operation**

#### **5.1 Select operating mode** *(Casambi Profile)*

*See figure 4 - Casambi profiles - operation modes*

A Casambi profile must be selected in the Casambi APP when pairing a device in order to select a specific operating mode. For this purpose the device must be unpaired and not connected to any network.

#### **5.2 Add to a Casambi network**

First you need to add the device to a Casambi network. Therefore the following steps are required:

- 1. Open Casambi app and select a network
- 2. Click on devices nearby
- 3. Add found CI4 AC to a network

#### **5.3 PushButton configuration in Casambi**

*See figure 5 - Screenshot "Configure switches (pushbuttons)"*

As soon as the device is added into a Casambi network, the buttons can be configured with functions. Therefore the following steps are required:

- 1. Open Casambi App and click on "... More"
- 2. Open item "Switches"
- 3. Select CI4 AC
- 4. Now you can link the buttons with functions

© 2021 - maintronic® GmbH reserve the right to make technical changes and product improvement without prior notice. Mistakes and typing errors reserved. All rights reserved.

© 2021 - maintronic® GmbH behält sich das Recht vor, technische Änderungen und Produktverbesserungen jederzeit ohne vorherige Ankündigung vorzunehmen. Irrtum und Druckfehler vorbehalten.

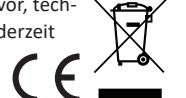

MTC maintronic GmbH Carl-Zeiss-Str. 10-14 D-97424 Schweinfurt/Germany Tel: +49 (0)9721-7766-0 www.maintronic.de support@maintronic.de